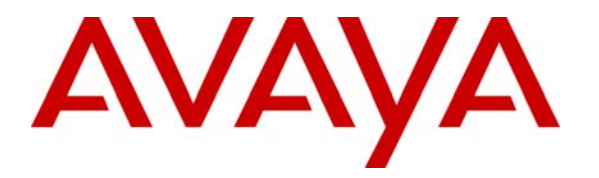

**Avaya Solution & Interoperability Test Lab** 

## **Application Notes for Configuring VPN Tunnels between Avaya IP Office and WatchGuard Firebox X and SOHO Products – Issue 1.0**

#### **Abstract**

These Application Notes cover the configuration of site-to-site VPN tunnels between Avaya IP Office and WatchGuard Firebox X and SOHO products. Client VPN tunnels to IP Office are also covered. Information in these Application Notes has been obtained through compliance testing and additional technical discussions. Testing was conducted via the Developer*Connection* Program at the Avaya Solution and Interoperability Test Lab.

## **1. Introduction**

These Application Notes cover the configuration of site-to-site VPN (Virtual Private Network) tunnels between Avaya IP Office and WatchGuard Firebox X and SOHO products. Client VPN tunnels to IP Office are also covered.

Configuration 1 in **[Figure 1](#page-1-0)** will be used to refer to the site-to-site VPN tunnels established between the Avaya Small Office Edition and the Firebox X or SOHO products. Configuration 2 in **[Figure 1](#page-1-0)** will be used to refer to the client VPN tunnels established between the Avaya Small Office Edition and the Mobile User VPN (MUVPN) client running on the Phone Manager Pro PC.

The Firebox X2500 is an integrated security appliance for small and medium enterprises that combines firewall, VPN, application proxies (HTTP, SMTP, FTP, etc.), web content filtering, anti-virus, anti-spam, and secure remote management.

The SOHO 6tc Wireless is an integrated security appliance for the small office/home office/teleworker that combines firewall, VPN, web content filtering, anti-virus, and secure remote management.

The WatchGuard Firebox X2500 and SOHO 6tc Wireless were tested separately. The same IP addresses were assigned to the external and trusted interfaces of both devices.

For configuration of the data network infrastructure shown in **[Figure 1](#page-1-0)**; refer to the appropriate documentation listed in Section 9.

<span id="page-1-0"></span>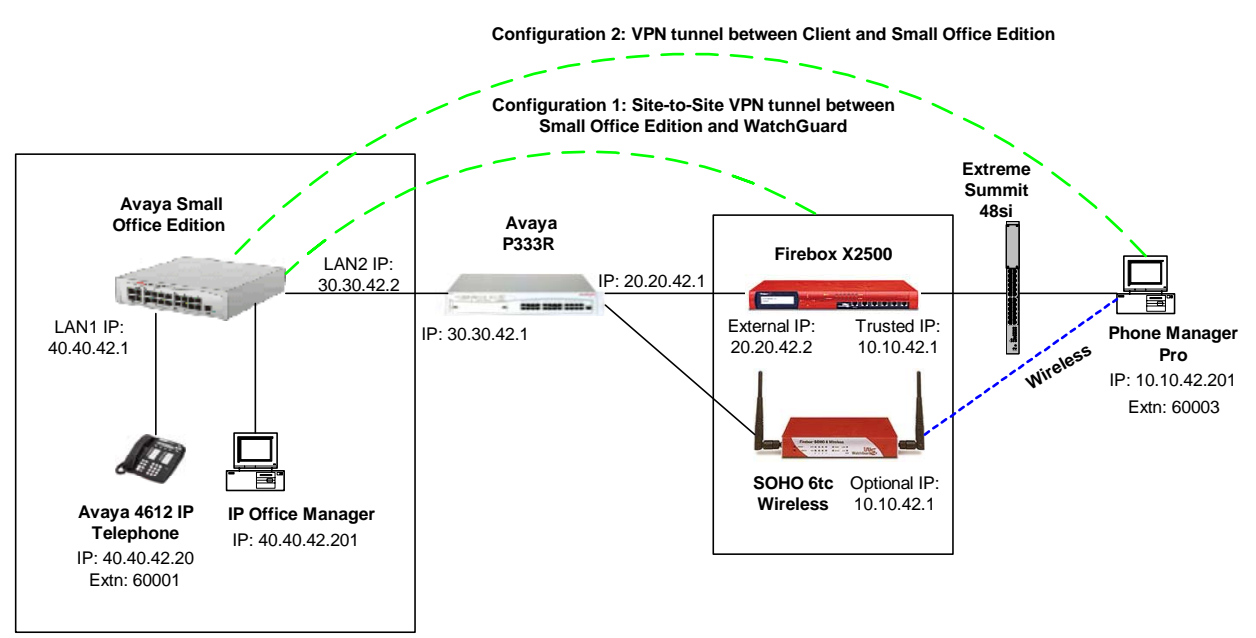

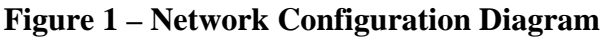

SH; Reviewed: SPOC 12/30/2004

In order to establish an IPSec (IP Security) VPN tunnel, two phases have to be negotiated successfully. Phase 1 or IKE (Internet Key Exchange) is used for authentication and Phase 2 or (IPSec) is used for encryption. The following tunnel configurations will be used in these Application Notes:

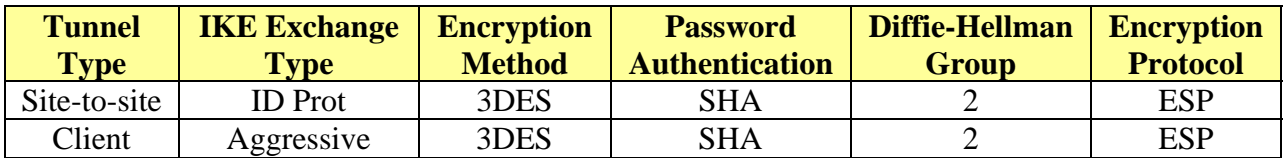

#### <span id="page-2-0"></span>**Table 1 – IPSec Tunnel Configurations**

#### **2. Equipment and Software Validated**

The following products and software were used for the configuration in **[Figure 1](#page-1-0)**:

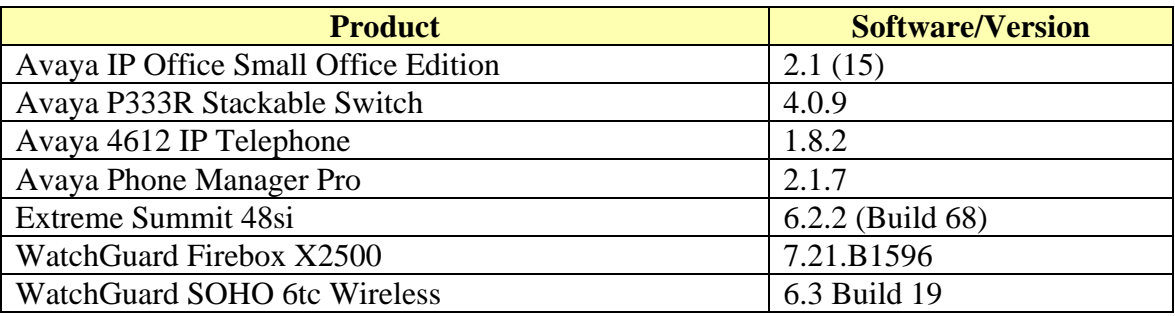

**Table 2 – Product and Software Version** 

## **3. Configuration 1 (Site-to-Site VPN Tunnel between IP Office and WatchGuard)**

#### **3.1. Configure Avaya IP Office**

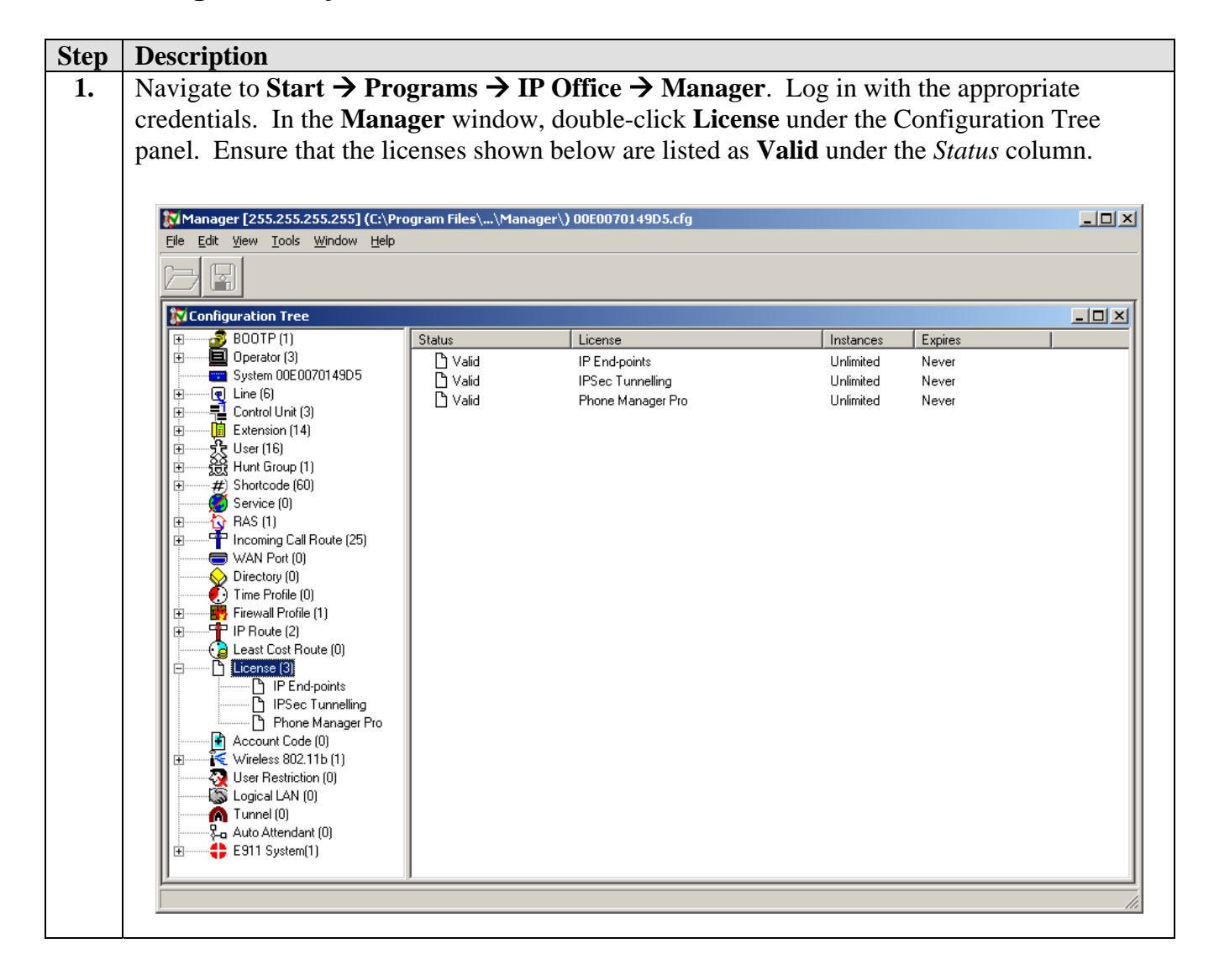

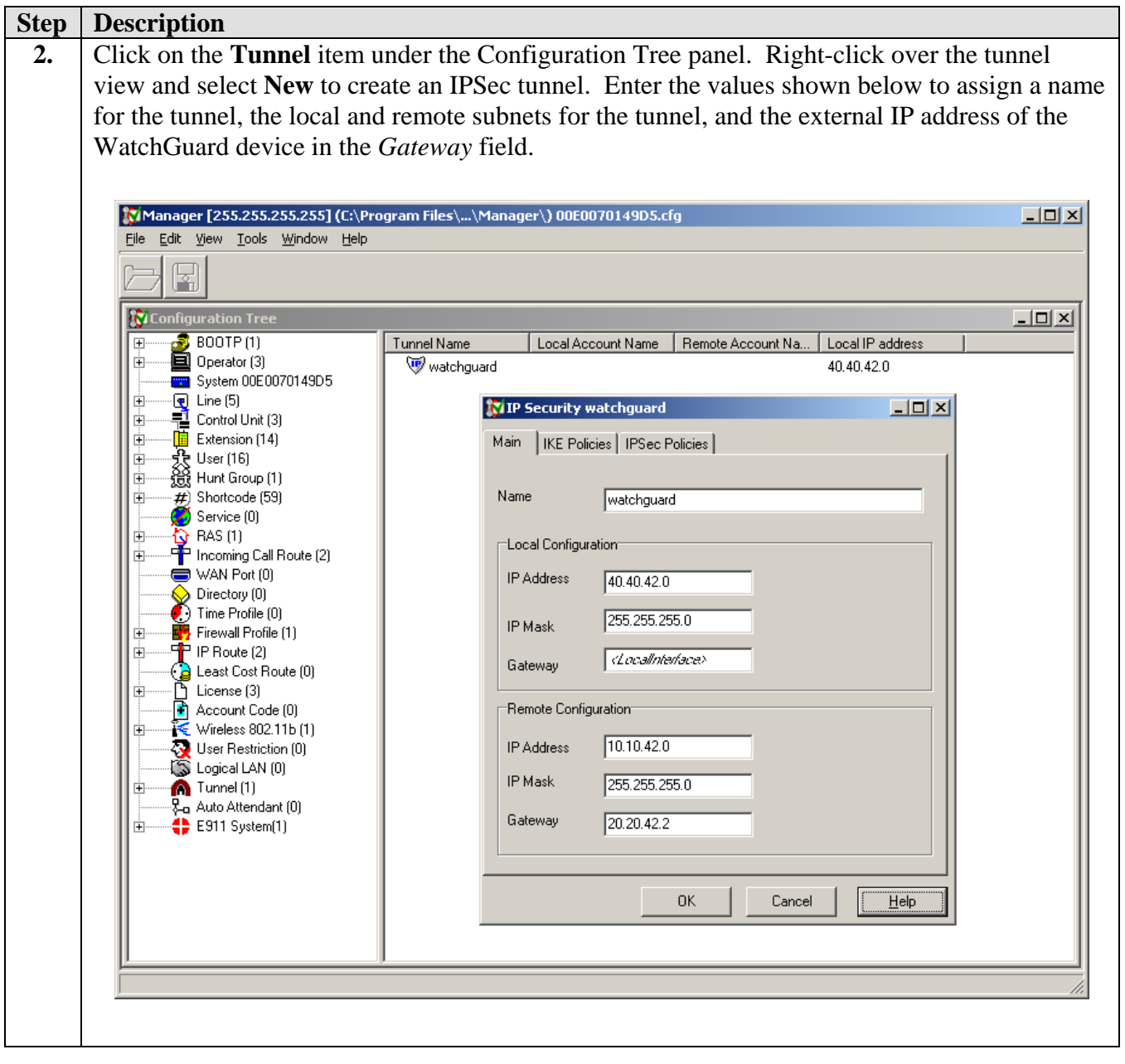

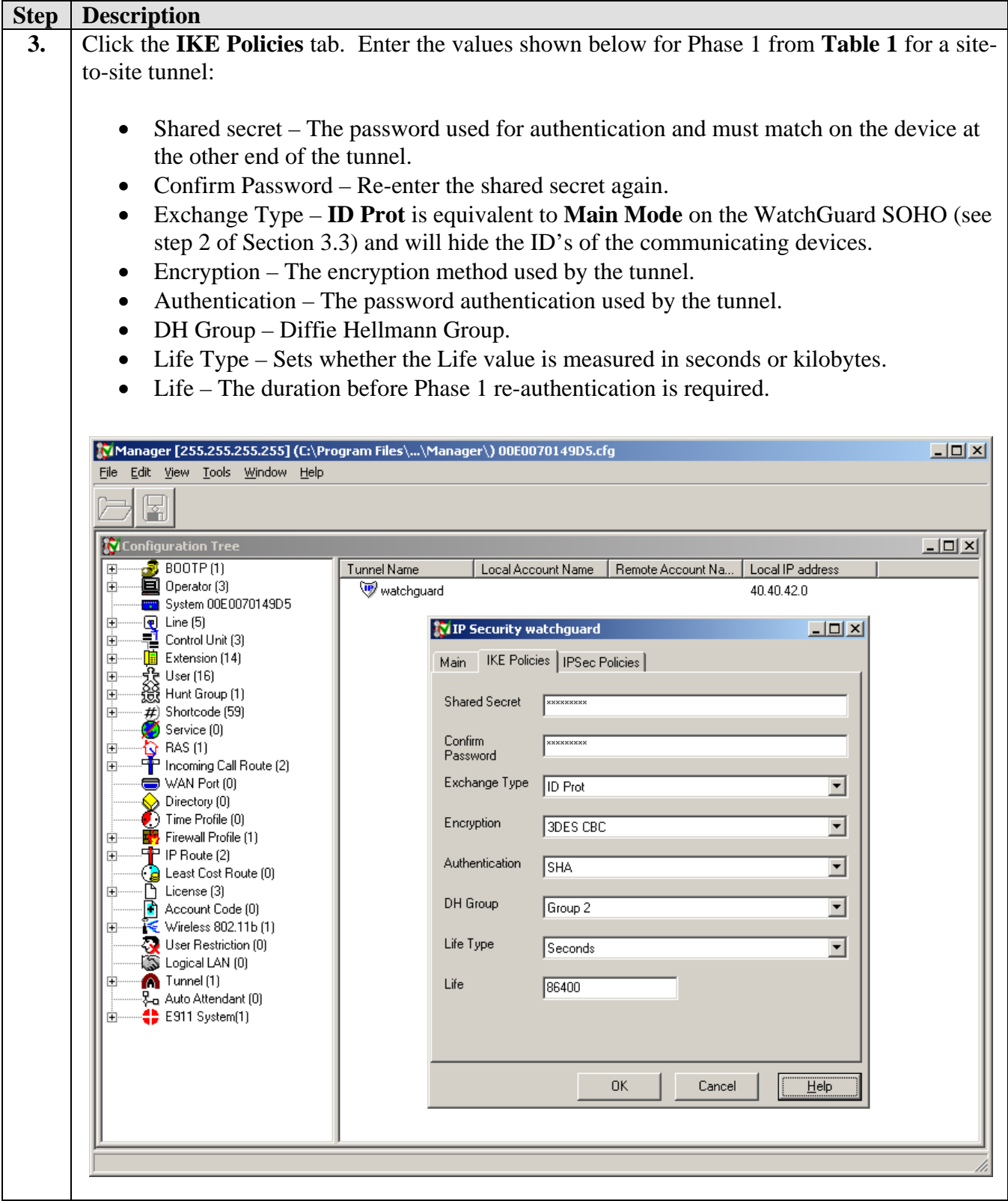

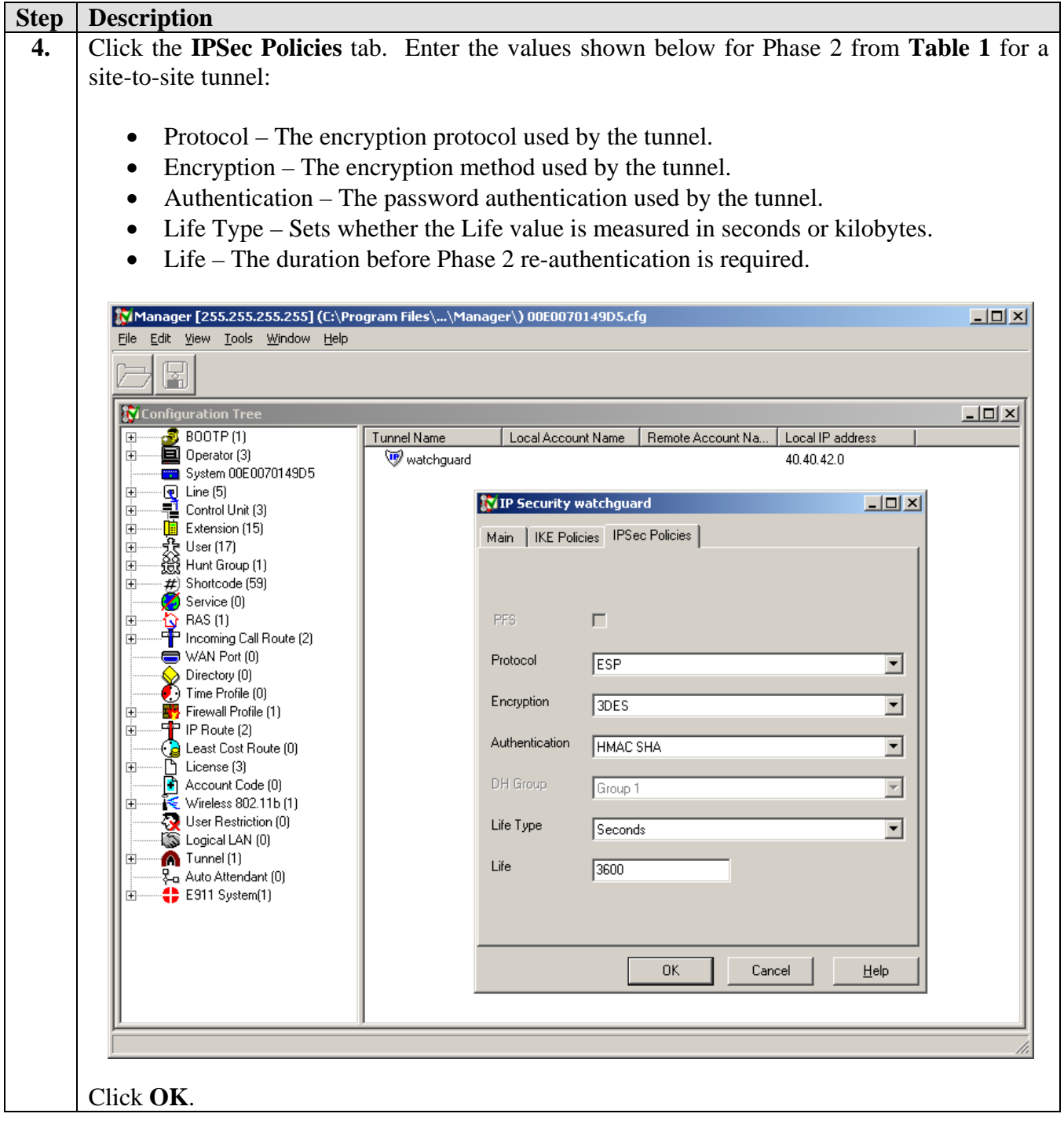

#### **3.2. Configure WatchGuard Firebox X**

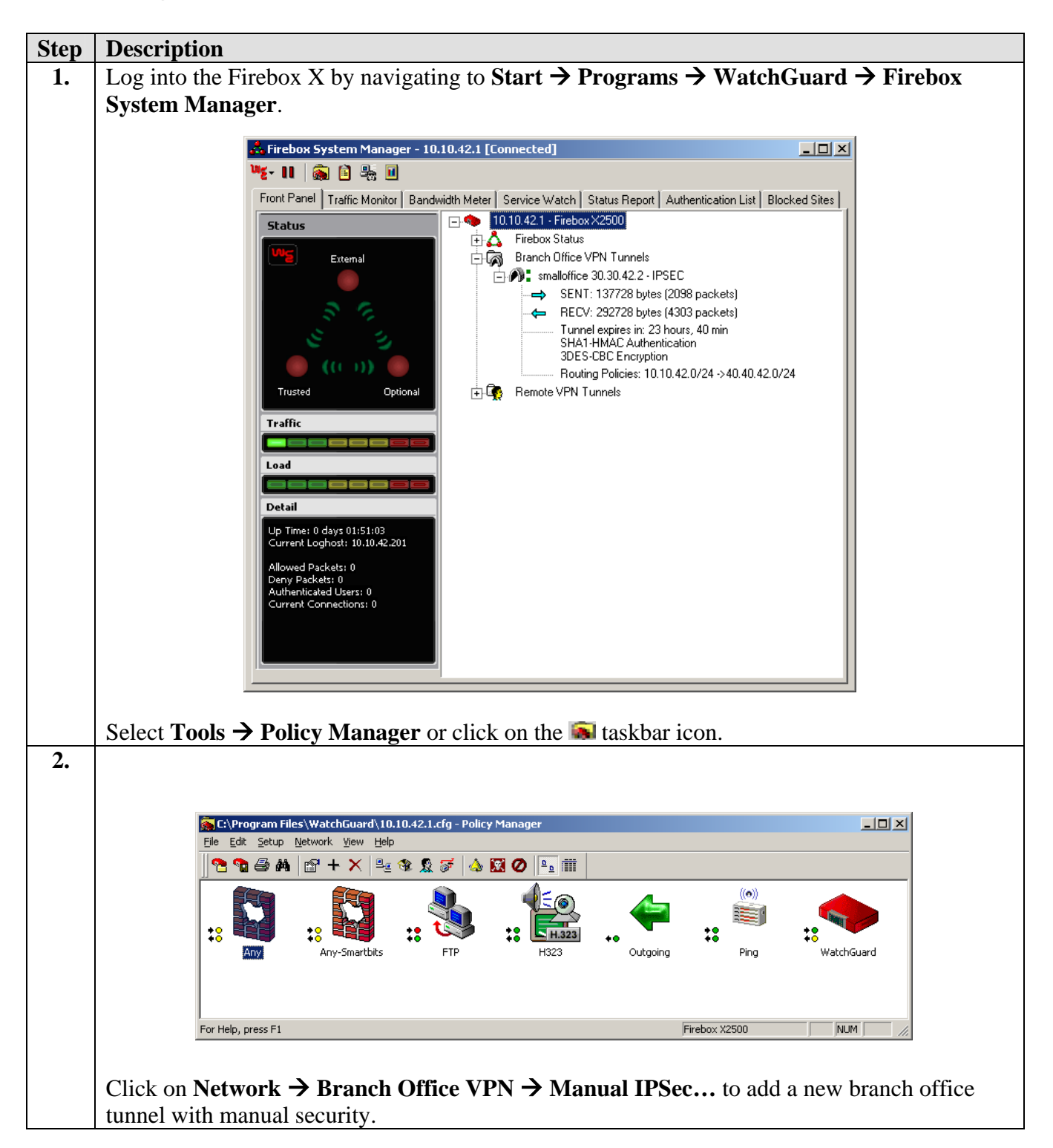

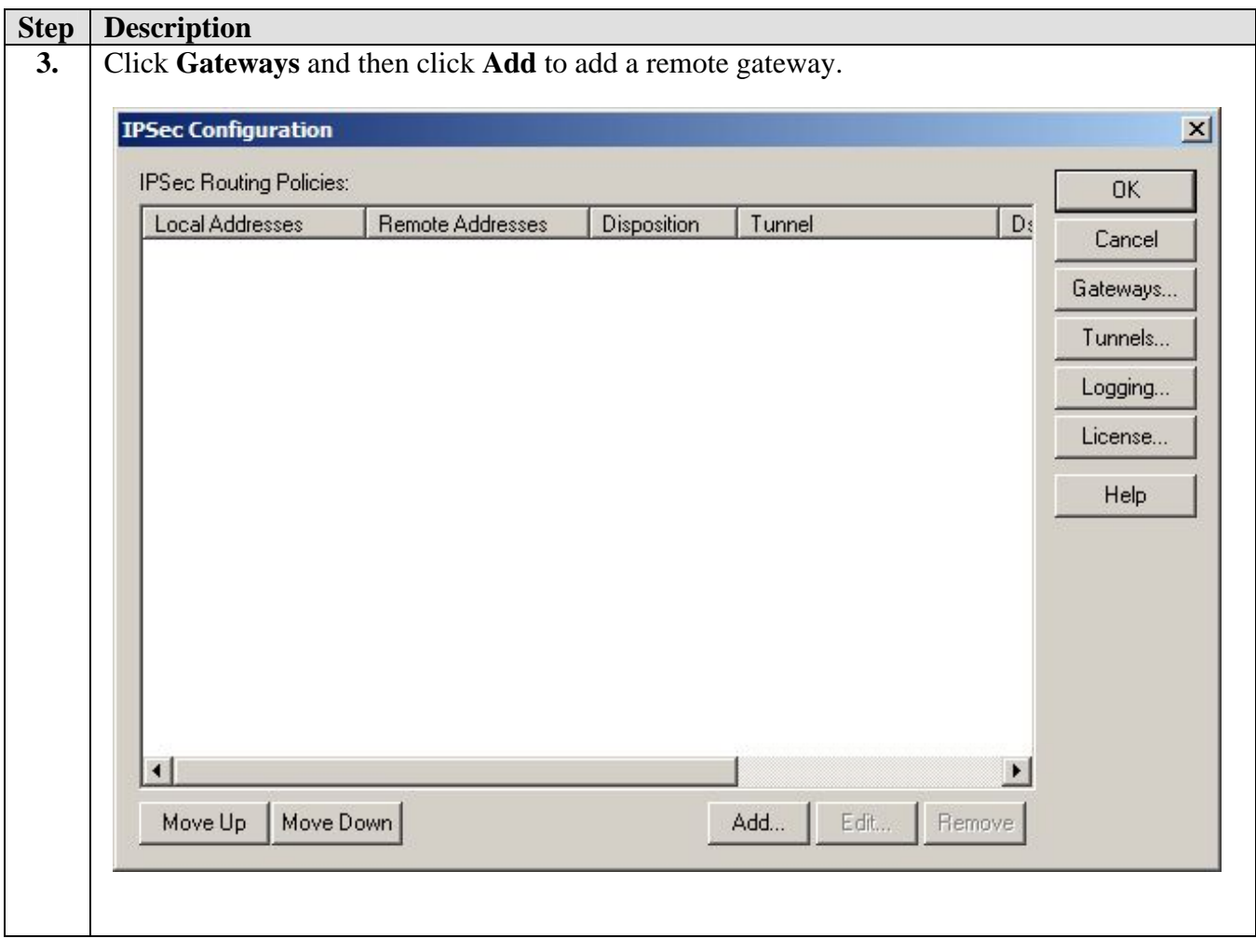

![](_page_9_Picture_41.jpeg)

![](_page_10_Picture_59.jpeg)

![](_page_11_Picture_49.jpeg)

![](_page_12_Picture_60.jpeg)

![](_page_13_Picture_57.jpeg)

![](_page_14_Picture_59.jpeg)

![](_page_15_Picture_66.jpeg)

![](_page_16_Picture_51.jpeg)

![](_page_17_Picture_39.jpeg)

![](_page_18_Picture_43.jpeg)

### **3.3. Configure the WatchGuard SOHO**

![](_page_19_Picture_50.jpeg)

![](_page_20_Picture_43.jpeg)

![](_page_21_Picture_49.jpeg)

# **4. Configuration 2 (VPN tunnel between client and IP Office)**

### **4.1. Configuring Avaya IP Office**

![](_page_22_Picture_56.jpeg)

![](_page_23_Figure_0.jpeg)

![](_page_24_Picture_85.jpeg)

![](_page_25_Picture_70.jpeg)

SH; Reviewed: SPOC 12/30/2004

## **4.2. Configure MUVPN Client**

![](_page_26_Picture_80.jpeg)

![](_page_27_Picture_53.jpeg)

![](_page_28_Picture_43.jpeg)

![](_page_29_Picture_43.jpeg)

![](_page_30_Picture_59.jpeg)

# **5. Interoperability Compliance Testing**

The features of the WatchGuard Firebox and SOHO products were tested to determine if VPN tunnels could be established with IP Office.

#### **5.1. General Test Approach**

The following scenarios were tested using the network configuration diagram shown in **[Figure 1](#page-1-0)**:

- Ability to establish a site-to-site VPN tunnel (Configuration 1) between the WatchGuard products (Firebox X2500 or SOHO 6tc Wireless) and the Small Office Edition
- Ability to establish a VPN tunnel (Configuration 2) between the Phone Manager Pro client and the Small Office Edition using the MUVPN client provided by WatchGuard
- Two-way tunnel creation
- Support for two IPSec (IP Security) tunnel types, as defined in **[Table 1,](#page-2-0)** for the site-tosite and client VPN tunnels
- Voice calls were placed manually and subjective quality noted for both G.711 and G.729 codecs. Direct Media Path was enabled for the Small Office Edition
- RAS (Registration Admission Status) over the VPN tunnel

#### **5.2. Test Results**

Testing was successful. Site-to-site and client VPN tunnels could be established between IP Office and the WatchGuard Firebox X and SOHO products.

## **6. Verification Steps**

![](_page_32_Picture_153.jpeg)

![](_page_33_Picture_42.jpeg)

![](_page_34_Picture_36.jpeg)

![](_page_35_Picture_41.jpeg)

![](_page_36_Picture_45.jpeg)

![](_page_37_Picture_84.jpeg)

## **7. Support**

For technical support on WatchGuard, visit http://www.watchguard.com/support.

# **8. Conclusion**

The configuration of site-to-site VPN tunnels between the Avaya IP Office and WatchGuard Firebox X and SOHO products as well as client VPN tunnels to IP Office has been successfully compliance tested.

#### **9. References**

- [1] *WatchGuard Firebox X Reviewer's Guide*, April 2004
- [2] *WatchGuard System Manager User Guide*, 2004.
- [3] *WatchGuard Firebox SOHO 6 Wireless User Guide*, Firmware Version 6.3, 2003
- [4] *ExtremeWare Software User Guide*, Software Version 6.2.1, April 2002; Document Number: 100049-00 Rev.05
- [5] *Avaya IP Office 2.1 Manager Application*, Issue 15c, 6th May 2004; Document Number: 40DHB0002USAU
- [6] *Avaya P333R Installation and Configuration Guide*, Software Version 4.0, April 2003

#### **©2004 Avaya Inc. All Rights Reserved.**

Avaya and the Avaya Logo are trademarks of Avaya Inc. All trademarks identified by ® and ™ are registered trademarks or trademarks, respectively, of Avaya Inc. All other trademarks are the property of their respective owners. The information provided in these Application Notes is subject to change without notice. The configurations, technical data, and recommendations provided in these Application Notes are believed to be accurate and dependable, but are presented without express or implied warranty. Users are responsible for their application of any products specified in these Application Notes.

Please e-mail any questions or comments pertaining to these Application Notes along with the full title name and filename, located in the lower right corner, directly to the Avaya Developer*Connection* Program at devconnect@avaya.com.